2024/04/26 06:14 1/1

In LUCY < 3.0 Apache might not start with an error like:

## apache2Syntax error SSLCertificateFile: file /opt/.../server.cert does not exist or is empty

This error is caused by a broken vhost configuration when SSL settings are not saved correctly. You need to login to the system with the root user to fix that. The root password is displayed upon system installation. In case you don't have the password anymore you first need to restore it:

- 1. Boot into grub (that blue screen on start), select "single user" but DO NOT press enter.
- 2. Press "e" to go into edit mode.
- 3. Scroll down to the kernel line, it starts with "linux /boot/vmlinuz..."
- 4. Scroll to the end of that line and press "space" key once and type init=/bin/bash
- 5. Press Ctrl+X to boot
- 6. It will load a console. Run the following 2 commands:
- 7. mount -rw -o remount /
- 8. passwd

The last command will ask for new root password twice. After that, you should enter "reboot" command and hit enter.

If you have a root account you can skip the steps above and log in under root, Next you need to execute two commands:

- rm /etc/apache2/sites-enabled/scenario-X-ssl
- service apache2 start

Please replace the **X** with the scenario number where the error occurs. Example: if your error was

[.....] Starting web server: apache2Syntax error on line5 of /etc/apache2/sitesenabled/scenario-2-sll: SSLCertificateFile: file '/opt/phishing/files/campaigns/2/2/ssl/server.cert' does not exist or is empty

Then the commands you need to enter are:

- rm /etc/apache2/sites-enabled/scenario-2-ssl
- service apache2 start

From:

https://wiki.lucysecurity.com/ - LUCY

Permanent link:

https://wiki.lucysecurity.com/doku.php?id=apache\_does\_not\_start\_- syntax\_error

Last update: 2019/07/25 12:49

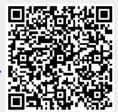